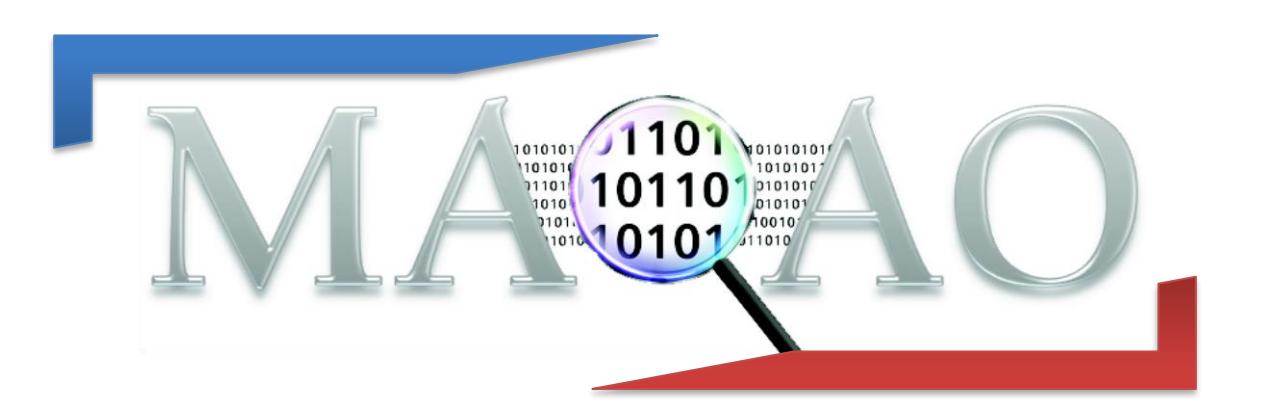

# **LProf**

**Version 1.1 April 2018**

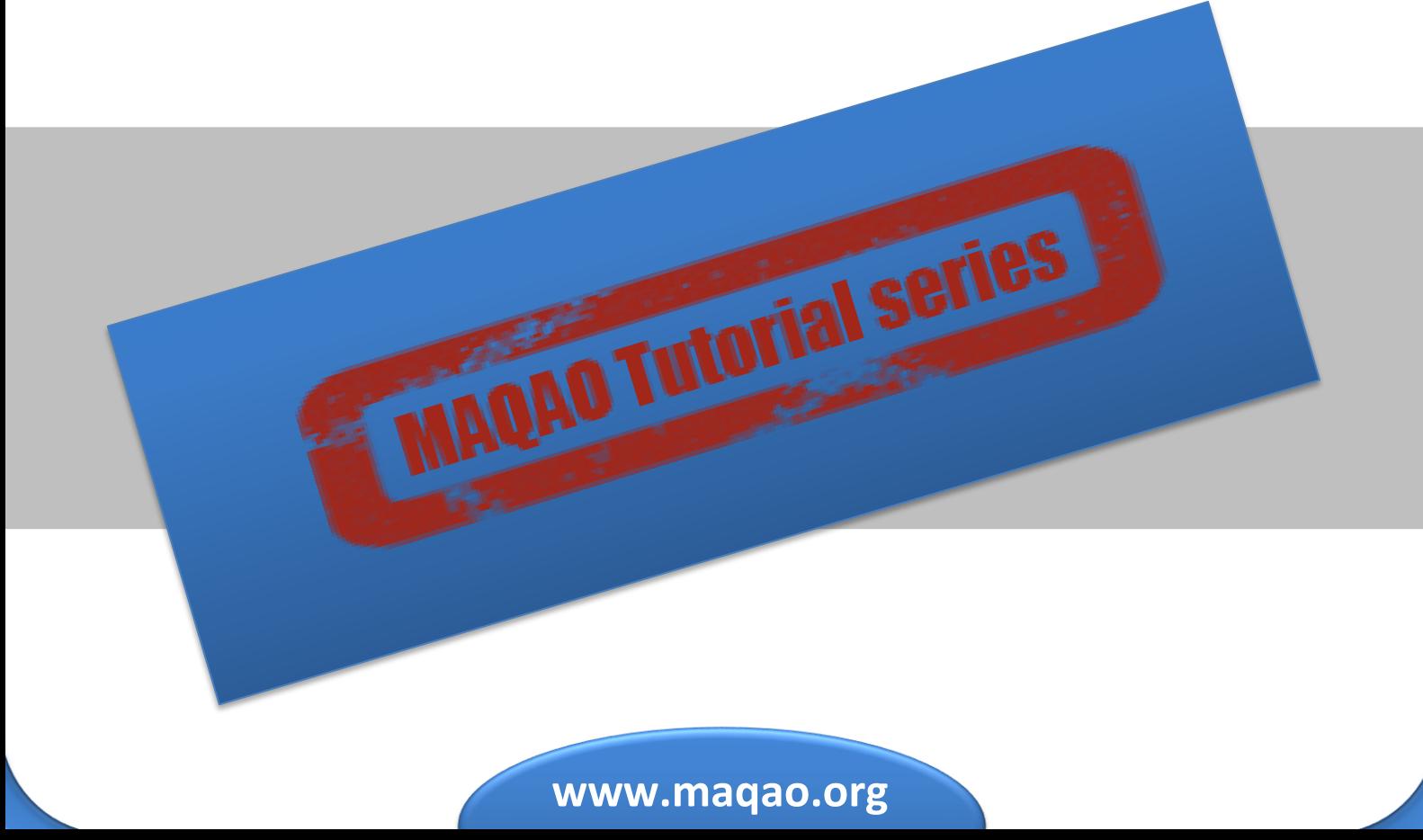

## **1 Introduction**

MAQAO Lightweight Profiler (LProf) is the MAQAO module which allows to easily profile an application to detect hot functions and loops in two steps:

1) Data collection using sampling

LProf uses hardware counters to profile large-scale parallel applications (2000+ cores) with a very low overhead.

It is also possible to provide a custom list of hardware counters to sample.

2) Data display

It allows to easily identify time-consuming functions and loops, observe the amount of time spent by the application between different categories (I/O, Runtime, etc…) and detect load balancing issues.

## **2 Running MAQAO LProf**

#### **2.1 Sequential Run Command**

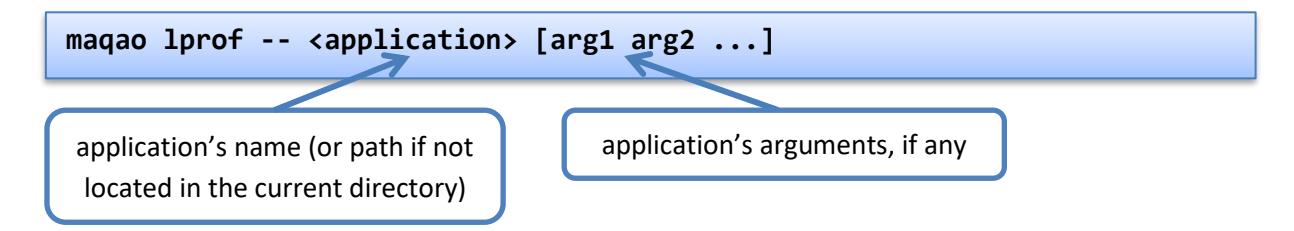

## **2.2 Parallel Run Command**

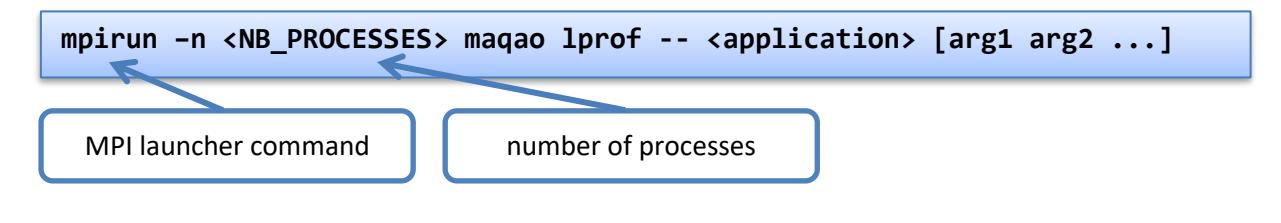

### **2.3 Options**

To list all options:

**maqao lprof -–help**

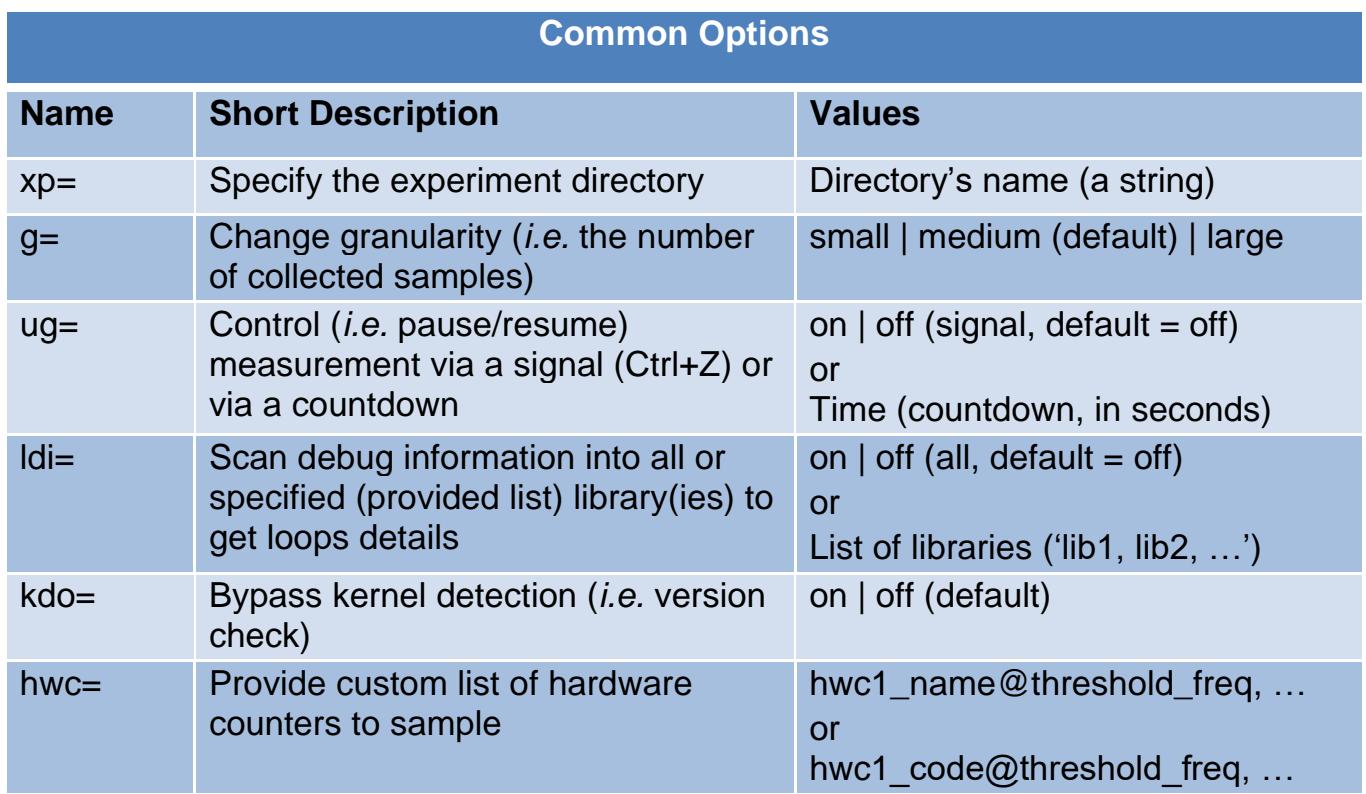

## **3 Display**

The two common display modes are text (default) and HTML.

#### **3.1 Text Output**

#### **3.1.1 Functions Hotspots**

To display summary view:

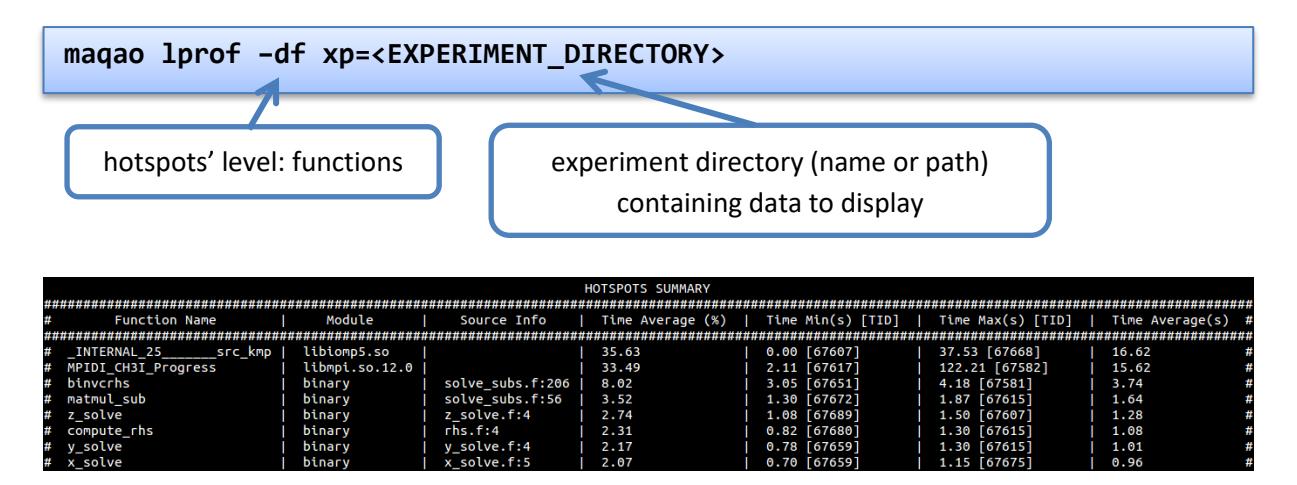

*Figure 1 - LProf Output: Summary View (Functions)*

To display thread view:

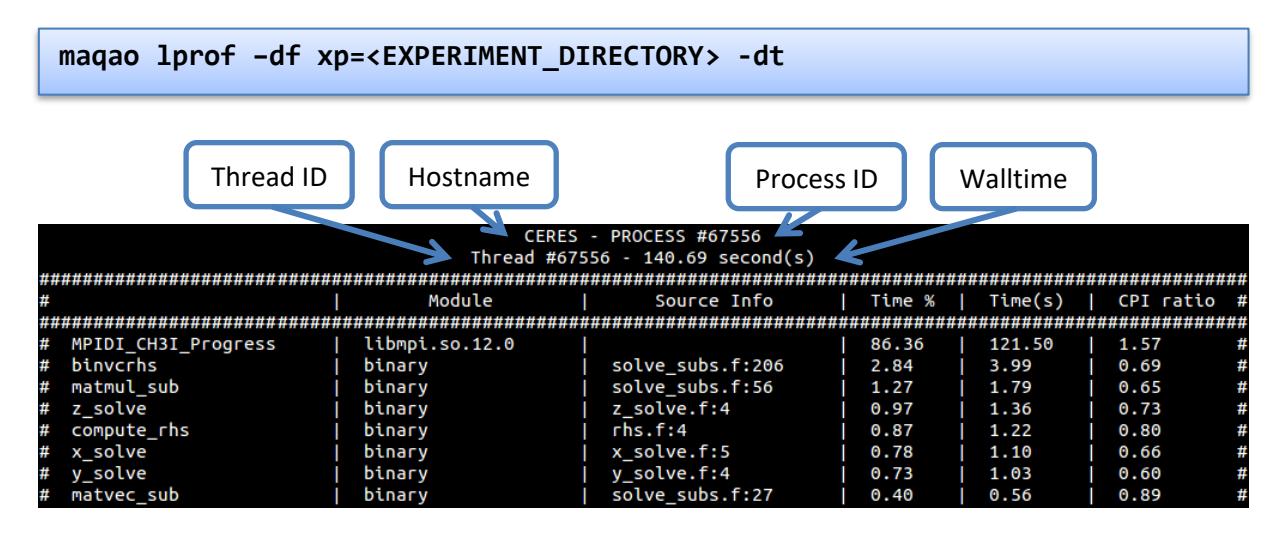

*Figure 2 - LProf Output: Thread View (Functions)*

#### **3.1.2 Loops Hotspots**

To display summary view:

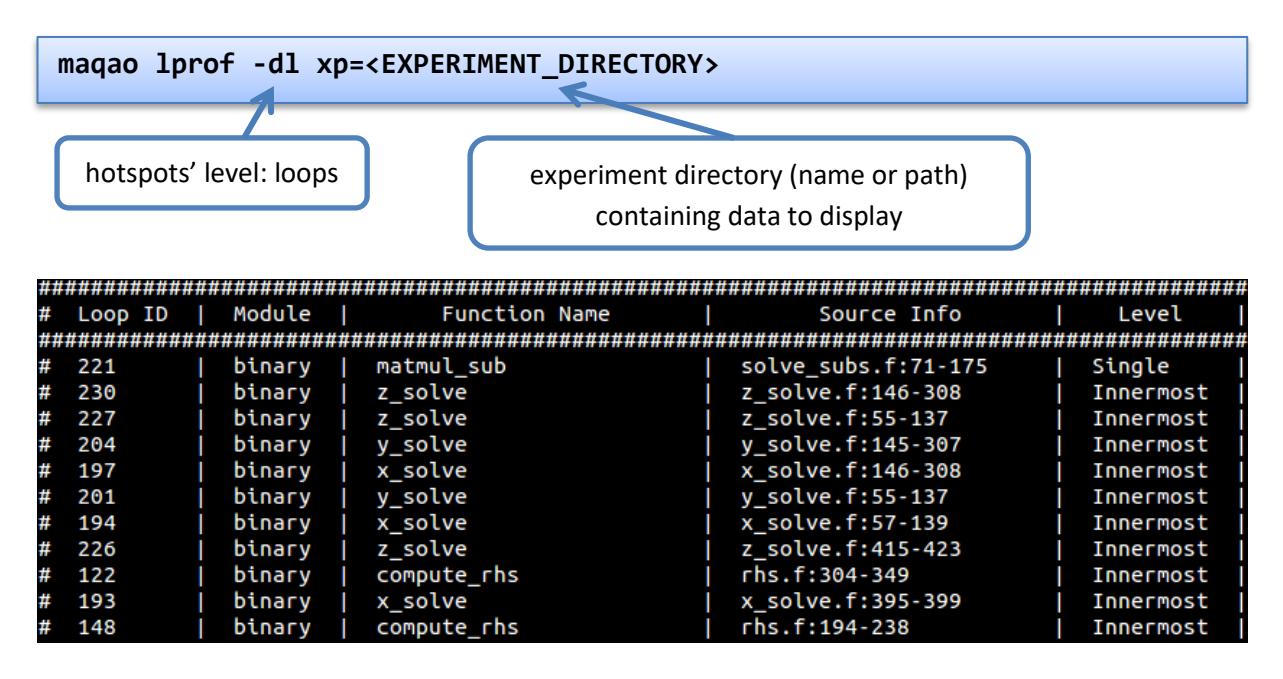

*Figure 3 – LProf Output: Summary View (Loops)*

The above figure is truncated. In the actual output, four more columns are available on the right (same as functions mode):

Time Average (%), Time Min (s), Time Max (s) and Time Average (s).

To display thread view:

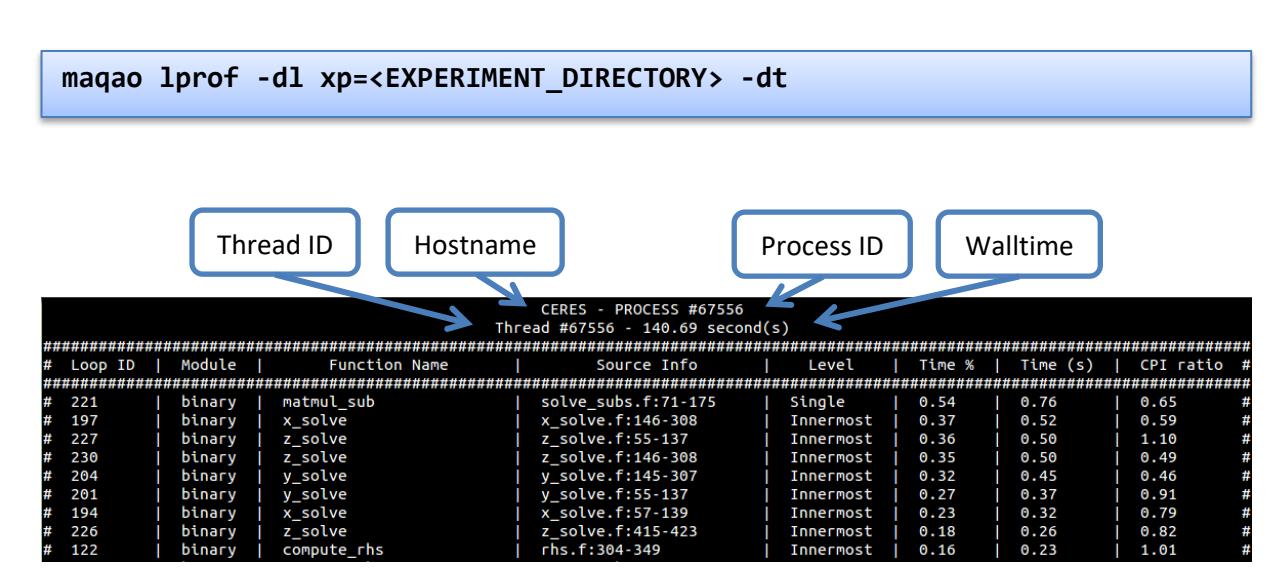

*Figure 4 - LProf Output: Thread View (Loops)*

#### **3.2 HTML Output**

#### **3.2.1 Generation of HTML results**

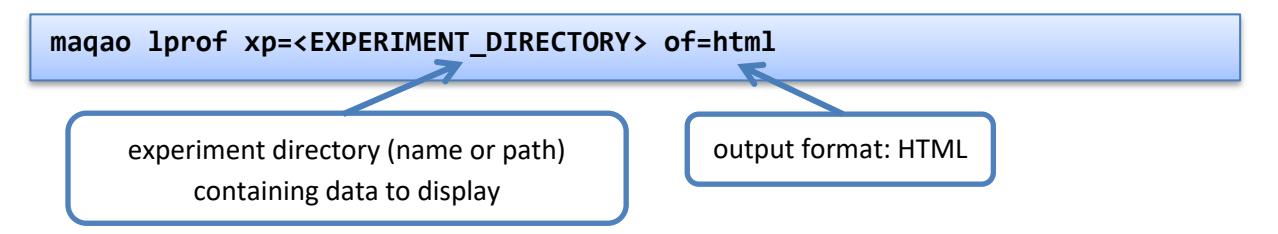

This command generates an 'index.html' file into the <EXPERIMENT\_PATH>/html/ directory. Open this file into a web browser to see the results.

#### **3.2.2 Interpretation of the Results**

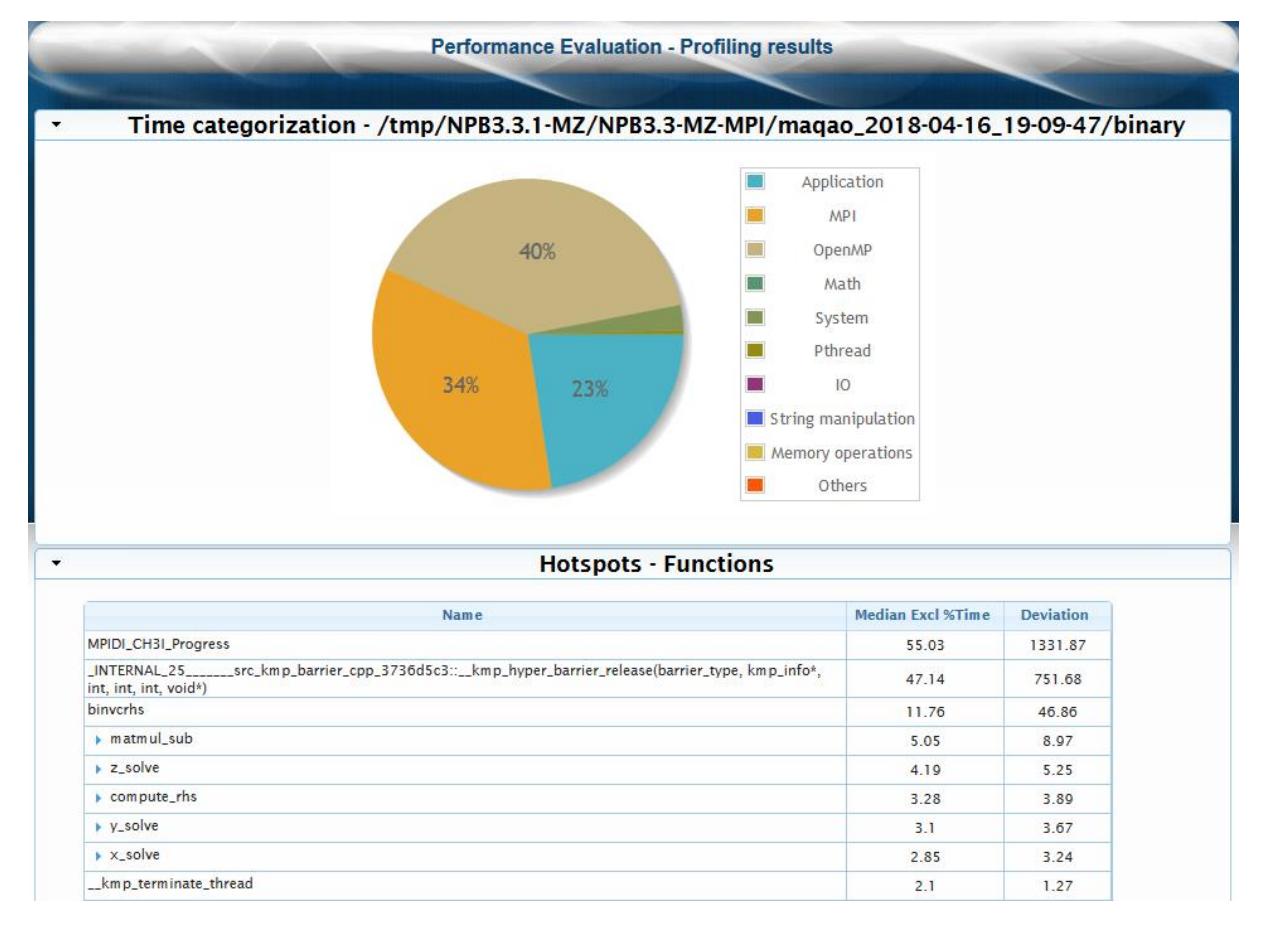

*Figure 5 - LProf Output: HTML View*

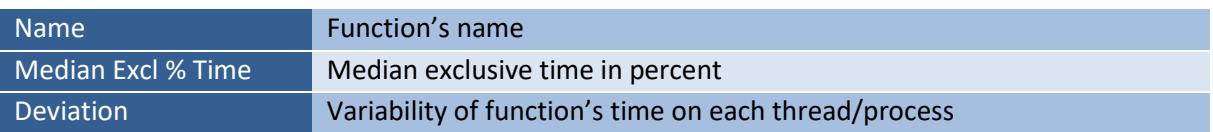

The load balancing graph of a function across the threads/processes/nodes can be displayed by right-clicking on its name (figures 6 & 7).

|                                  | <b>Hotspots - Functions</b>                                                                           |                          |                  |
|----------------------------------|----------------------------------------------------------------------------------------------------|--------------------------|------------------|
|                                  | <b>Name</b>                                                                                           | <b>Median Excl %Time</b> | <b>Deviation</b> |
| MPIDI_CH3I_Progress              |                                                                                                    | 55.03                    | 1331.87          |
| int, int, int, void*)            | _INTERNAL_25_______src_kmp_barrier_cpp_3736d5c3::__kmp_hyper_barrier_release(barrier_type, kmp_info*, | 47.14                    | 751.68           |
| <b>binverhs</b>                  |                                                                                                    | 11.76                    | 46.86            |
| $\blacktriangleright$ matmul_sub | Load balancing view                                                                                   | 5.05                     | 8.97             |
| $\triangleright$ z solve         |                                                                                                    | 4.19                     | 5.25             |
| $\triangleright$ compute_rhs     | Sorted Load balancing view                                                                            | 3.28                     | 3.89             |
| $\rightarrow$ y_solve            |                                                                                                    | 3.1                      | 3.67             |
| $\triangleright$ x_solve         | Node view                                                                                             | 2.85                     | 3.24             |
| __kmp_terminate_thread           |                                                                                                    | 2.1                      | 1.27             |
|                                  |                                                                                                    |                          |                  |

*Figure 6 - LProf Output: HTML Right-Click Options*

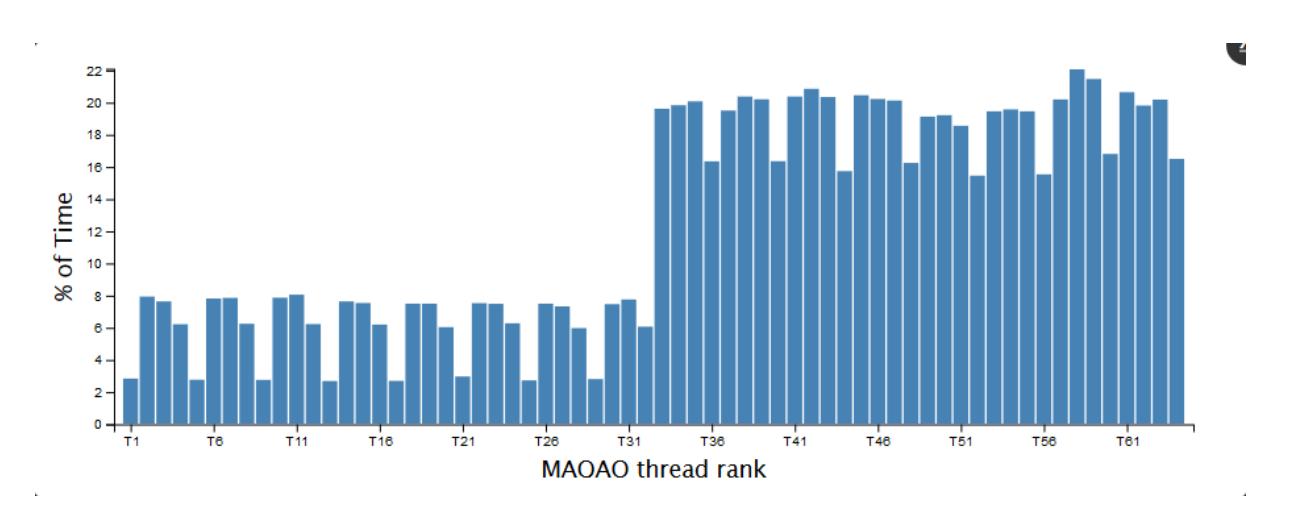

#### *Figure 7 - LProf Output: HTML Load Balancing Graph*

The load balancing graph shows the time (in percent) spent in a function on each thread. To get more details, it is possible to double-click on a bar to view the corresponding thread (figure 8).

| ceres - Process #67574 - Thread #67612                                                                                                    |            |               |  |  |
|----------------------------------------------------------------------------------------------------|------------|---------------|--|--|
|                                                                                                    |            |               |  |  |
| <b>Name</b>                                                                                                    | Excl %Time | Excl Time (s) |  |  |
| _INTERNAL_25_______src_kmp_barrier_cpp_3736d5c3::__kmp_hyper_barrier_gather(barrier_type, kmp_info*,<br>int, int, void (*)(void*, void*), void*) | 24.74      | 4.94          |  |  |
| binycrhs solve subs.f:206                                                                                                    | 19.51      | 3.89          |  |  |
| MPIDI_CH3I_Progress                                                                                                    | 12.36      | 2.47          |  |  |
| ■ matmul_sub solve_subs.f:56                                                                                                    | 8.97       | 1.79          |  |  |
| ▶ z_solve z_solve.f:4                                                                                                    | 6.98       | 1.39          |  |  |
| $\triangleright$ compute_rhs rhs.f:4                                                                                                    | 5.78       | 1.15          |  |  |
| $\triangleright$ x solve x solve f:5                                                                                                    | 5.68       | 1.13          |  |  |
| $\triangleright$ y_solve y_solve.f:4                                                                                                    | 5.49       | 1.10          |  |  |

*Figure 8 - LProf Output: HTML Thread View*

The thread view allows to expand functions to get some information such as the time spent in its loops (if any) as well as the loop hierarchy too (figure 9).

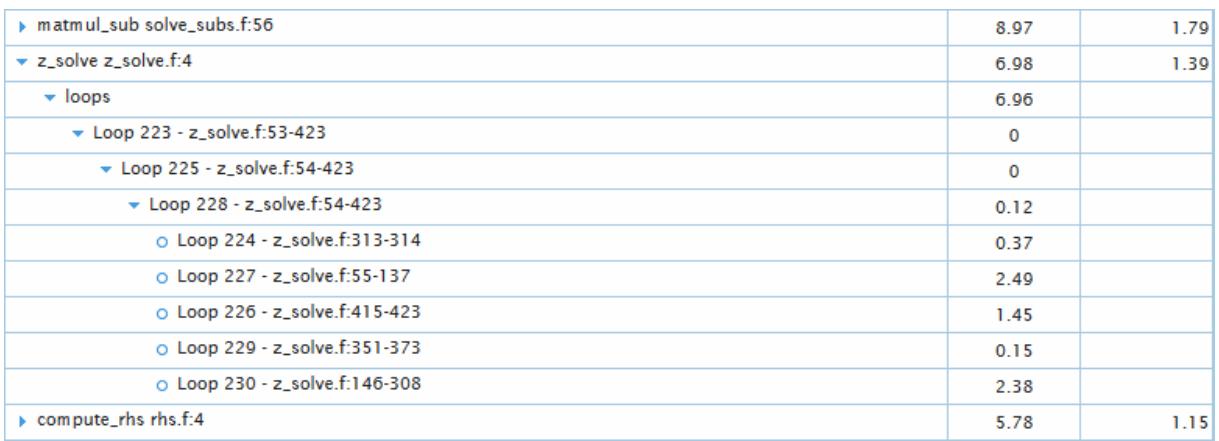

*Figure 9 - LProf Output: HTML Loops Details*

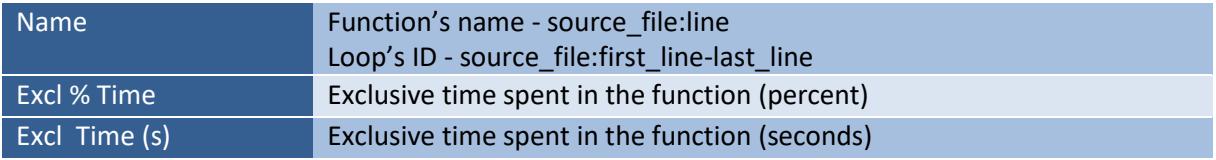